# WinTV-DCR-2650

# A CableCARD receiver for Windows Media Center

# Quick Installation Guide

Hauppauge Computer Works, Inc. Telephone:631-434-1600 91 Cabot Court **Fax:631-434-3198**<br>Hauppauge, NY 11788 **Fax:631-434-3198** Web site: www.hauppauge.com

Tech Support:631-434-3197<br>Hours: M-F 9:00AM to 6:30PM EST

©2011 Hauppauge Computer Works, Inc. QI-wintv-dcr-2650\_v1a\_ENG August 8, 2011

Internet addresses: Sales: sales@hauppauge.com **Tech Support:** techsupport@hauppauge.com

### Included with WinTV-DCR-2650:

- WinTV-DCR-2650 Digital CableCARD receiver dual tuner, USB connected
- USB cable 1 meter
- Wall mounted power adapter 5v  $@$  2a
- WinTV-DCR-2650 installation CD, with drivers for Windows 7

### What is the WinTV-DCR-2650?

WinTV-DCR-2650 is a cable TV box which, unlike a cable TV box you might get from your cable TV company and which connects to a TV set, uses Windows Media Center to watch and record your favorite TV programs. WinTV-DCR-2650 has two cable TV tuners built-in, so with Windows Media Center you can record two programs at the same time, or you can watch one program while recording another.

Step 1. Run the Windows Digital Cable Advisor to make sure your PC is compatible with the CR-2650.

Step 2. Plug the WinTV-DCR-2650 into your PC via the USB cable. Connect cable TV. Insert the card you received from your cable operator into the back of WinTV-DCR-

Like a normal cable box, the WinTV-DCR-2650 allows you to watch and record all of the cable TV programs you subscribe to. This includes premium channels such as HBO and ESPN. The only cable TV programs you cannot watch with the WinTV-DCR-2650 are Pay-per-View and Video on Demand programs.

Unlike a cable TV box, you buy WinTV-DCR-2650 instead of renting it from your local cable TV company.

To operate, WinTV-DCR-2650 requires two things:

- WinTV-DCR-2650 needs to be connected to a Windows 7 PC in order to operate. At this time, WinTV-DCR-2650 will only work with Windows 7 and will only work with Windows Media Center which is included in Windows 7.
- The WinTV-DCR-2650 requires a "cable card" to operate. All cable TV operators in the U.S. have cable cards you can rent for a price of around \$5 per month. Most cable TV operators can either mail you a cable card, or you can pick one up from your cable operators customer service center.
- WinTV-DCR-2650 can be installed by you. It does not require a technician to install or activate.

### Installation instructions for the WinTV-DCR-2650

#### Installation overview (see below for details on each step)

Click Next on the Welcome to the Digital Cable Advisor / Analyze System screen once it says System analysis complete.

Step 3. Run the Windows Media Center TV Tuner setup and select your cable TV operator. Step 4. Call your cable TV company to activate your cable card and "pair" it to the WinTV-

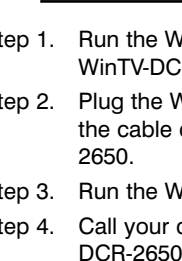

You cannot install the WinTV-DCR-2650 unless you have first run the Windows Digital

Installation notes

Cable Advisor

To run **Digital Cable Advisor**, follow these steps:

#### Step 1. Run the Windows Digital Cable Advisor

#### 1a. Start Windows Media Center

#### 1b. Navigate to Extras / Extras Gallery

*Note: It is recommended to run the Digital Cable Advisor in a reduced size window (not Maximized) in order to view all system prompts more easily. If this is your first time running Windows Media Center, you will be requested to complete a quick Media Center setup process at this point. If asked, do not setup the TV tuners until the Digital Cable Advisor has been completed.*

If you do not see the Extras Gallery, it can be downloaded manually from the following Internet

links:

x86 - 32 bit Windows 7: http://go.microsoft.com/fwlink/?LinkId=195559

x64 - 64 bit Windows 7: http://go.microsoft.com/fwlink/?LinkId=195560

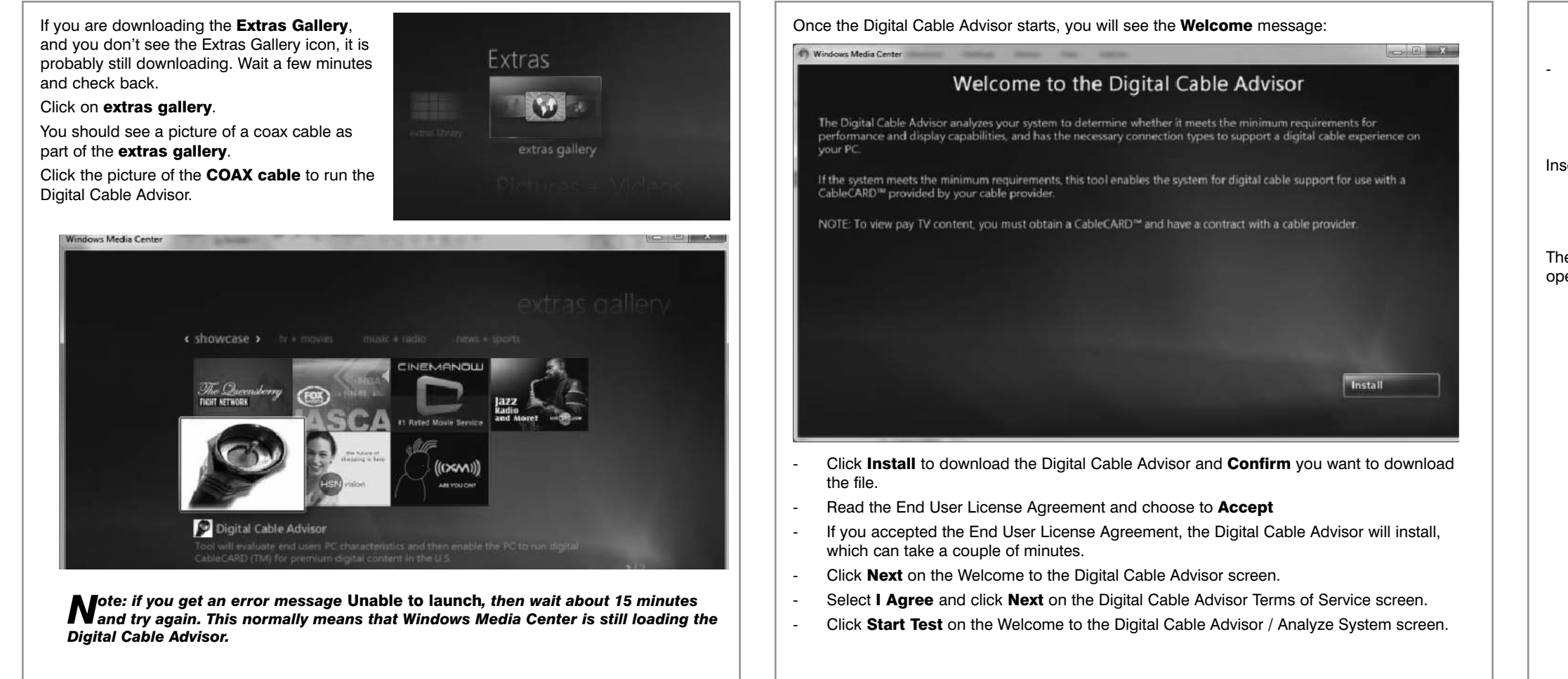

The Digital Cable Advisor will begin testing your system which can take several minutes to complete. Your screen may flash several times as a normal part of the test.

#### Step 2. Install the WinTV-DCR-2650 and plug into your PC

Insert the **cable card** you received from your cable operator into the back of WinTV-DCR-

2650.

# *Note: the label on the cable card should face up. If you plug the cable card in upside down, the green Cable light on the front of WinTV-DCR-2650 will not light.*

Then plug the USB cable into the back of WinTV-DCR-2650 and plug the other end into an open USB port on your PC.

#### page 1 page 2 page 3

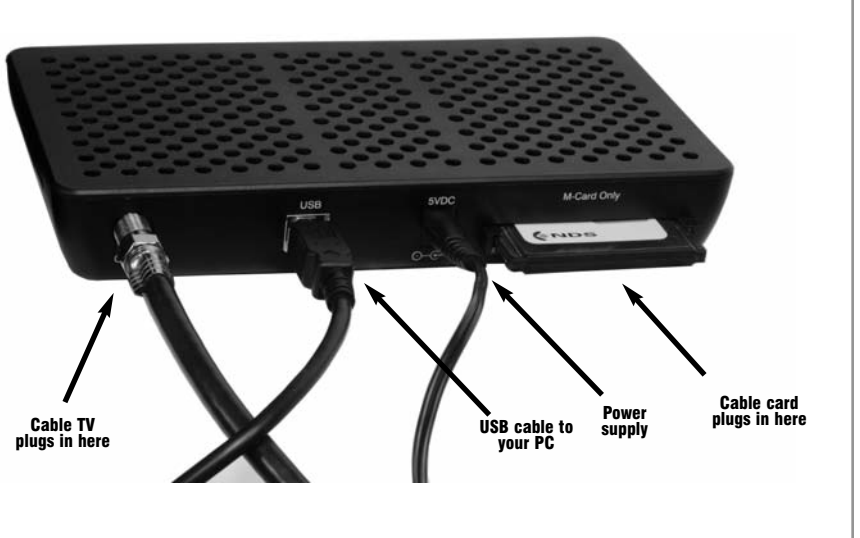

## *Note: Be sure your system's date and time are set correctly. An error will occur when installing PlayReady, which will prevent cable TV from being viewed, if the date and approximate time in the PC are not correct.*

Media Center will now Download TV Setup Data and detect the TV signal. This can take

Windows Media Center is pretty smart and will tell you the telephone number to call to activate your cable card. In Windows Media Center, go to Tasks / Settings / TV / TV signal / Activate Digital Cable. You will see the following screen:

If successful, your TV Signal Detection Result page should read:

Digital Cable (CableCARD™) (2 tuners)

### Select Yes, configure TV with these results.

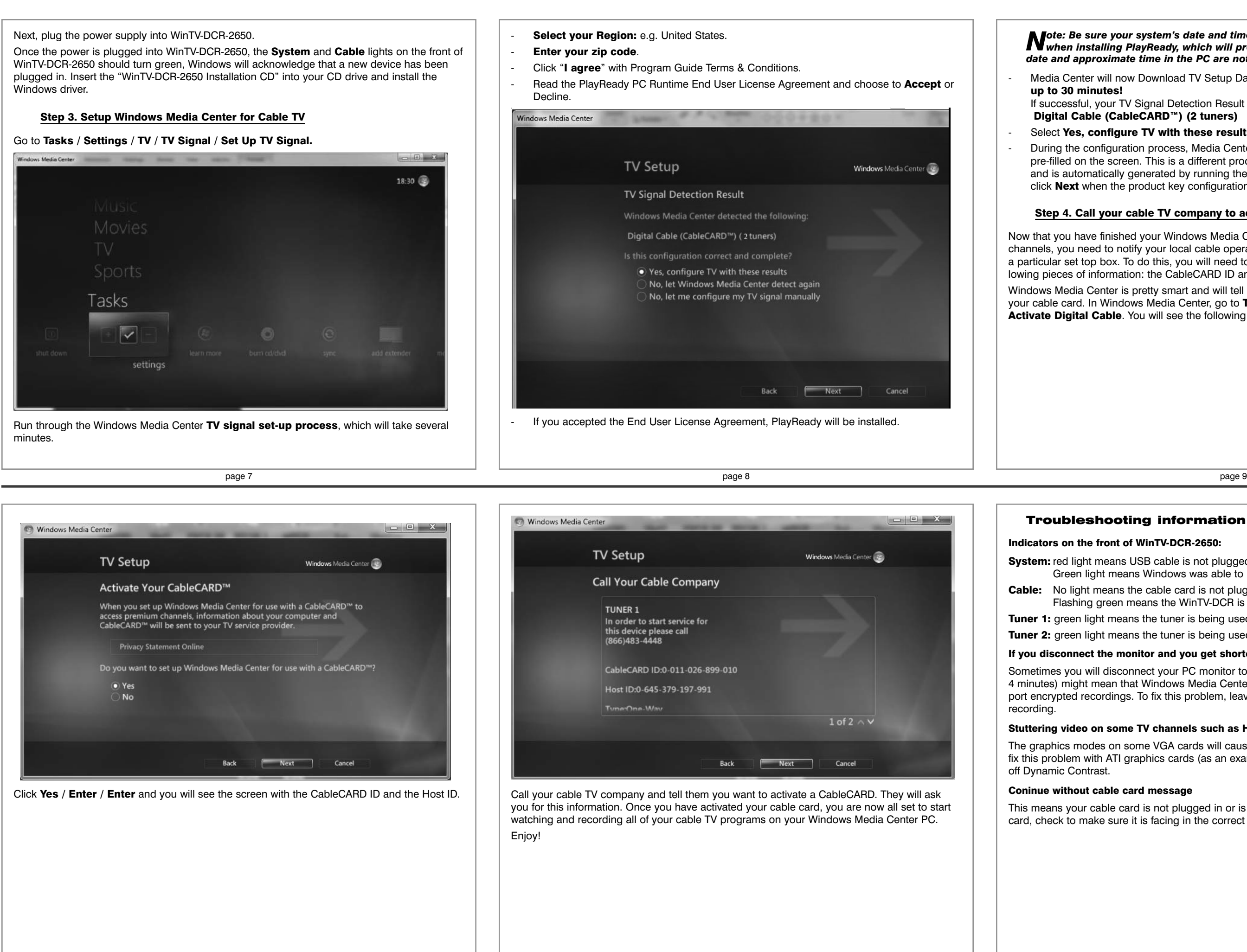

System: red light means USB cable is not plugged in, or the Windows driver did not load. Green light means Windows was able to load the WinTV-DCR driver correcty

- During the configuration process, Media Center will ask for a product key, which will be pre-filled on the screen. This is a different product key than your Windows 7 product key and is automatically generated by running the Digital Cable Advisor in step above. Just click Next when the product key configuration is complete.

Cable: No light means the cable card is not plugged in, or was plugged in upside down. Flashing green means the WinTV-DCR is trying to find your cable signal.

**Tuner 1:** green light means the tuner is being used

Tuner 2: green light means the tuner is being used

#### Step 4. Call your cable TV company to activate your cable card

Now that you have finished your Windows Media Center setup, to watch and record premium channels, you need to notify your local cable operator that you have installed the cable card on a particular set top box. To do this, you will need to call them on the phone and provide the following pieces of information: the CableCARD ID and the Host ID.

### Troubleshooting information

#### Indicators on the front of WinTV-DCR-2650:

#### If you disconnect the monitor and you get shortened recordings:

Sometimes you will disconnect your PC monitor to use it on another PC. Short recordings (1 to 4 minutes) might mean that Windows Media Center did not find a PC monitor which could support encrypted recordings. To fix this problem, leave your monitor connected to your PC while

#### Stuttering video on some TV channels such as HBO

The graphics modes on some VGA cards will cause stuttering on some premium channels. To fix this problem with ATI graphics cards (as an example), go to the VGA settings menu and turn

#### Coninue without cable card message

This means your cable card is not plugged in or is plugged in upside down. Remove the cable card, check to make sure it is facing in the correct direction, and plug in again.